## **Signature de courriel : Outlook**

**Ce guide vous apprend à vérifier la signature numérique d'un courriel dans Microsoft Outlook.**

## **Signature valide**

Dans Microsoft Outlook, les emails portant une signature numérique présentent dans l'entête l'indication « Signé par » accompagné d'un sceau.

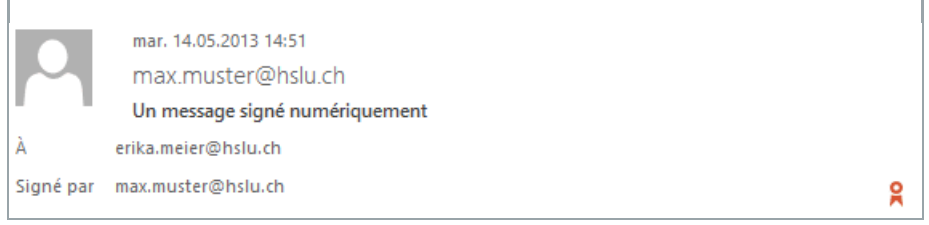

Dans tous les cas, l'expéditeur d'un email et celui qui l'a signé doivent être la même personne. Contrôlez donc la ligne « Signé par » pour connaître le signataire de l'email. Sachez que le champ correspondant à l'expéditeur indiqué dans l'entête du courriel n'est pas protégé et peut donc être falsifié.

## **Signature non valide**

Lorsque Microsoft Outlook rencontre des problèmes pendant la phase de vérification de la signature numérique, une indication s'affiche sur la ligne « Signé par ». En cliquant sur le bouton situé au bout de la ligne, vous obtien‐ drez d'autres informations concernant l'erreur produite.

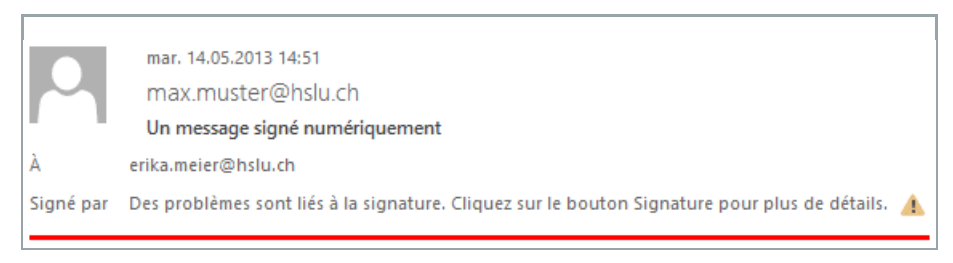

Les problèmes rencontrés lors de la vérification de la signature peuvent être dus à plusieurs raisons : le certificat de l'expéditeur n'est pas valide (expiré, déclaré non valide ou falsifié) ou le contenu de l'email a été modifié en cours de route (par hasard ou délibérément). En cas de problème de signature, il convient de prendre contact avec l'expéditeur du courriel.

*Comme n'importe quel document physique, les courriels peuvent être signés. Mais à la place d'une signature manuscrite, ils portent une « signature numérique » (ou signature électronique). Les courriels signés apportent une preuve irréfutable de la paternité d'un email et garantissent l'intégrité du contenu.*